# **ULTRIX/SQL**

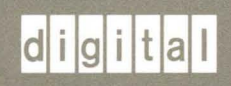

# **ULTRIX/SQL NET User's Guide**

# **ULTRIX**

# **UL TRIX/SQL NET User's Guide**

Order Number: AA-PBZ7A-TE June 1990

÷

 $\frac{1}{l}$ 

Software Version: Operating System and Version:

ULTRIX/SQL Version 1.0 ULTRIX Version 4.0 or higher

This manual describes how to use the network management component of ULTRIX/SQL. ULTRIX/SQL Version 1.0 is based on INGRES Release 6.2.

 $\sim 10$ 

**digital equipment corporation maynard, massachusetts** 

Restricted Rights: Use, duplication, or disclosure by the U.S. Government is subject to restrictions as set forth in subparagraph (c) (1) (ii) of the Rights in Technical Data and Computer Software clause of DFARS 252.227-7013.

#### © Digital Equipment Corporation 1990 All rights reserved.

The information in this document is subject to change without notice and should not be construed as a commitment by Digital Equipment Corporation. Digital Equipment Corporation assumes no responsibility for any errors that may appear in this document.

The software described in this document is furnished under a license and may be used or copied only in accordance with the terms of such license.

No responsibility is assumed for the use or reliability of software on equipment that is not supplied by Digital or its affiliated companies.

The following are trademarks of Digital Equipment Corporation:

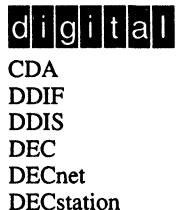

**DECUS** DECwindows DTIF MASSBUS MicroVAX Q-bus ULTRIX ULTRIX Mail Connection

ULTRIX Worksystem Software VAX **VAXstation** VMS VMS/ULTRIX Connection VT XUI

UNIX is a registered trademark of AT&T in the USA and other countries.

Network File System and NFS are trademarks of Sun Microsystems. Inc.

INGRES is a trademark of Ingres Corporation.

#### **Preface**

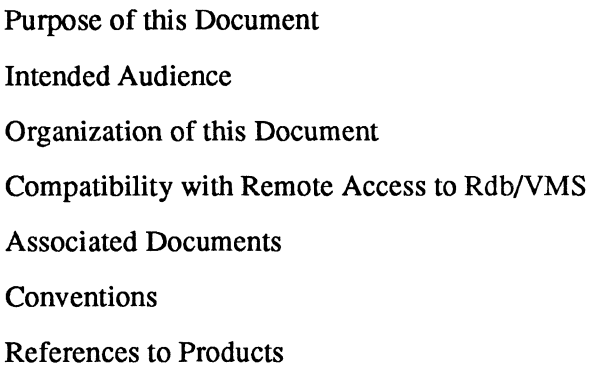

# **1 Accessing Remote Databases**

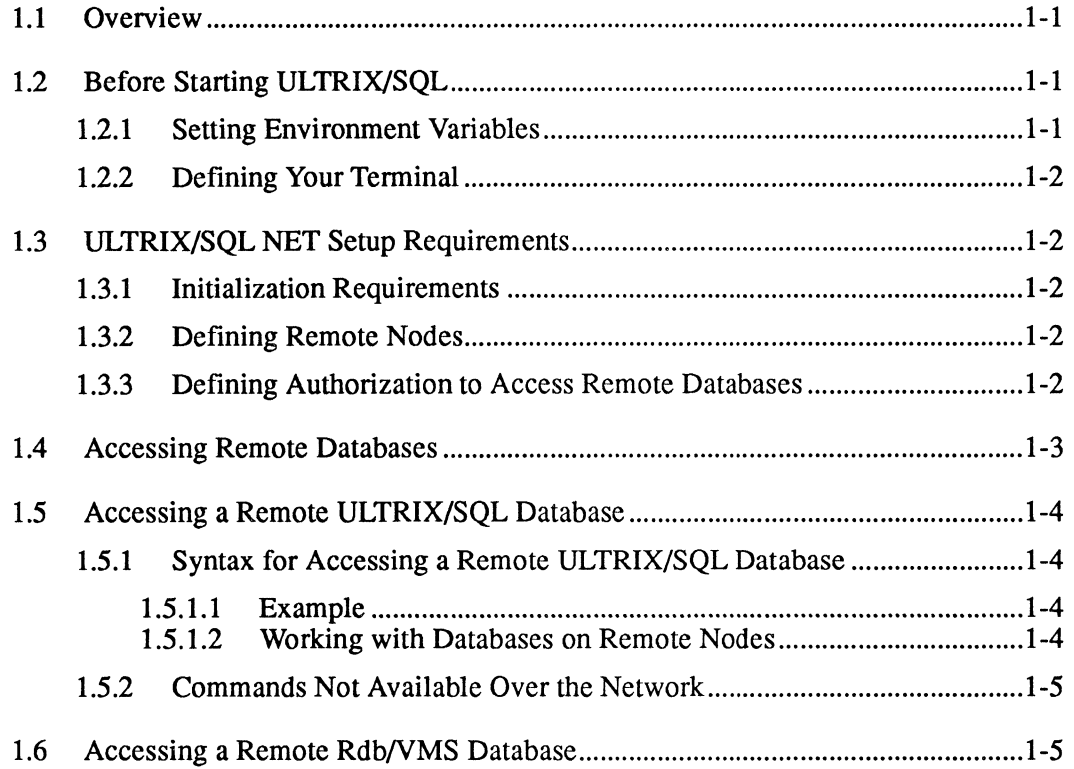

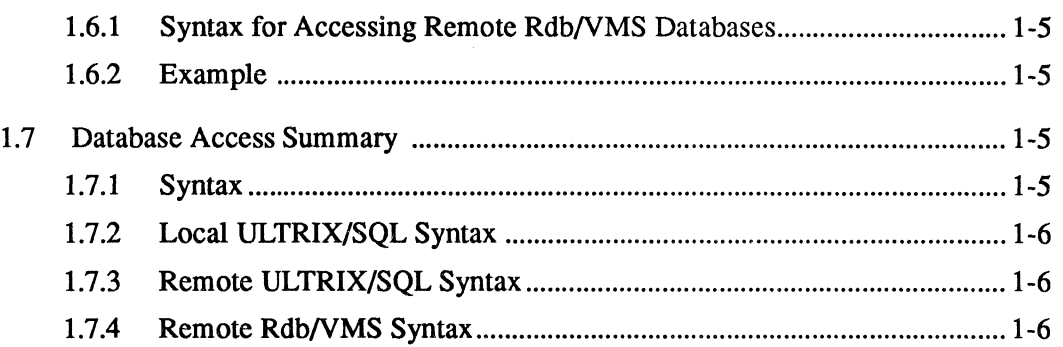

 $\langle \rangle$ 

# **2 Initializing ULTRIX/SQL NET**

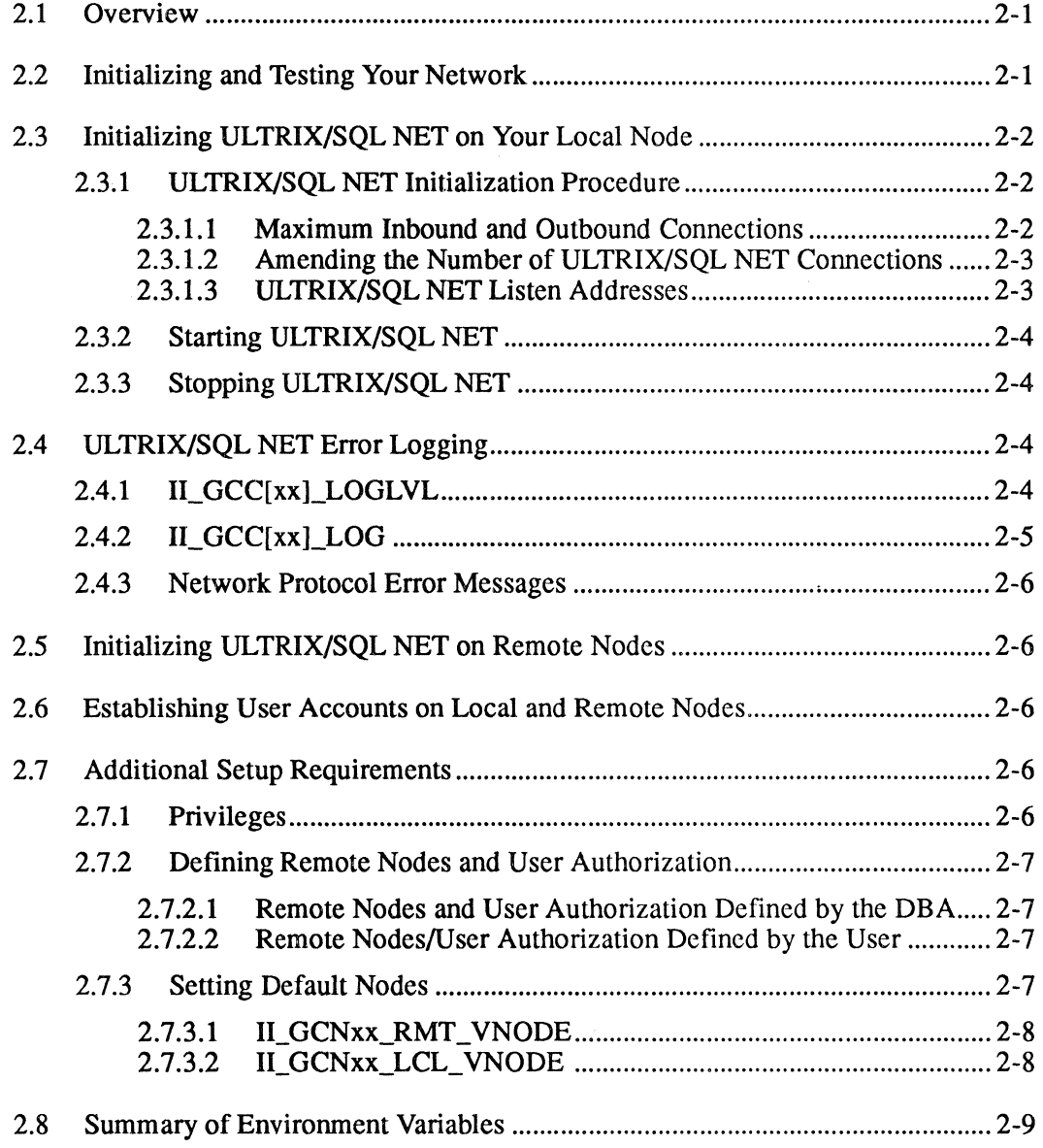

# **3 The ULTRIX/SQL NET Utility netu**

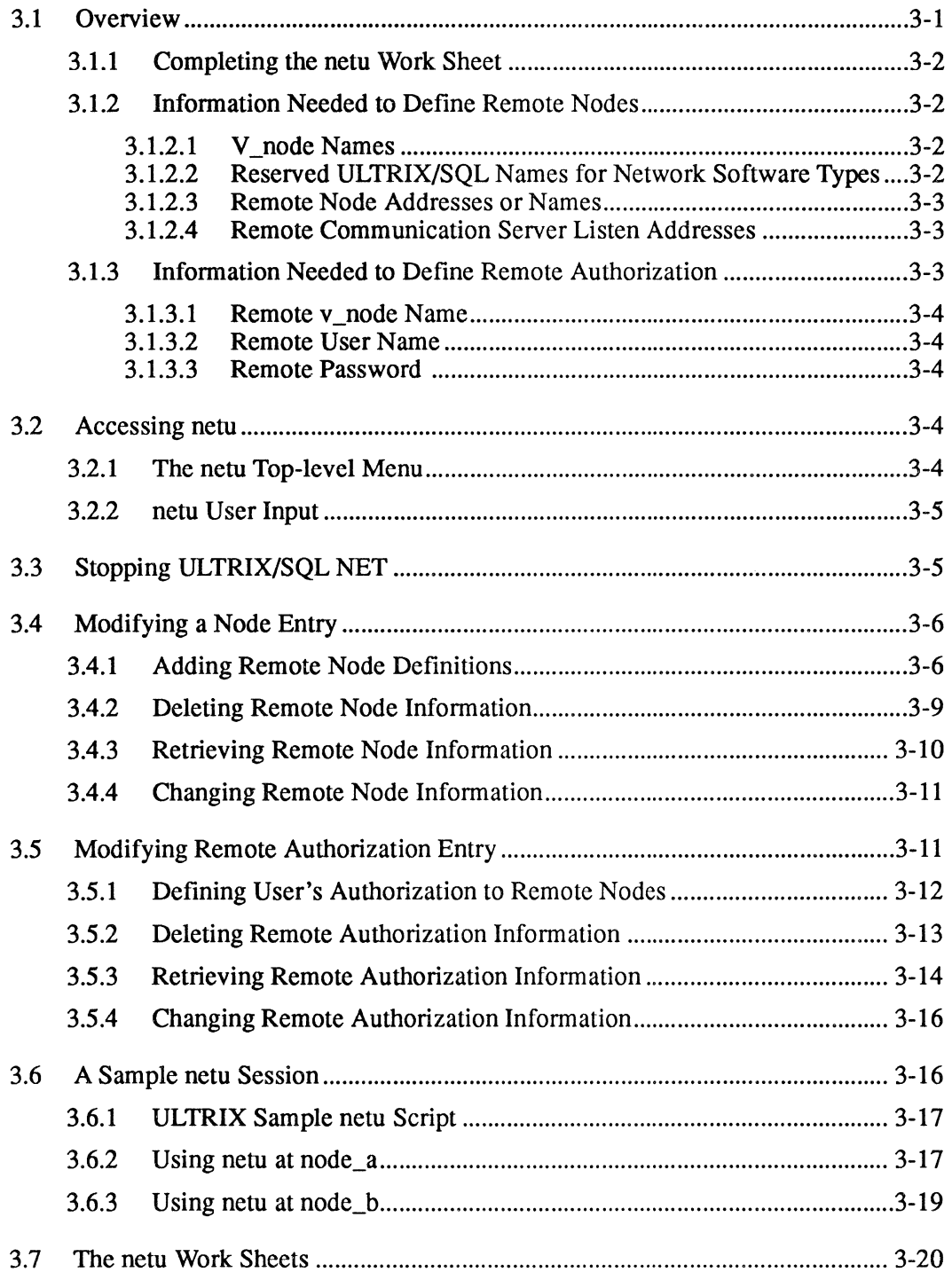

# **A ULTRIXlSQL NET Commands and Utilities**

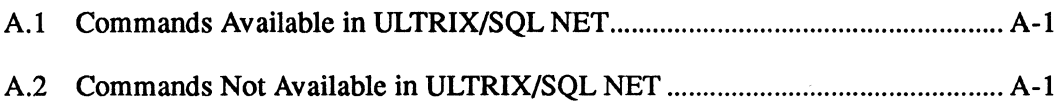

# **Glossary .**

**Index** 

 $\bar{T}$ 

# **Preface**

# **Purpose of this Document**

The *ULTRIXISQL NET User's Guide* describes how to access remote databases over a network and how to use the ULTRIX/SQL NET management utility, netu.

The Guide also covers the way ULTRIX/SOL NET fits into the family of ULTRIX/SQL products. The ULTRIX/SQL family includes:

- The ULTRIX/SQL relational database management system
- ULTRIX/SQL NET, which connects you to databases on remote computer systems
- Remote Access to Rdb/VMS, which connects you to Rdb/VMS databases

## **Intended Audience**

This manual is intended for end-users of ULTRIX/SQL. It describes ULTRIX/SQL NET and explains how to use it to access local, remote, and Rdb/VMS databases on a network. It also explains how to use the netu utility to set up authorization to accounts on remote nodes.

This manual is also intended for the ULTRIX/SQL System Administrator and the Database Administrator. It explains how to install and maintain ULTRIX/SQL NET and how to define remote nodes to ULTRIX/SQL NET using the netu utility.

# **Organization of this Document**

The *ULTRIXISQL NET User's Guide* is divided into the following parts:

- Chapter 1 explains how to access remote databases.
- Chapter 2 shows system administrators how to initialize ULTRIX/SQL NET.
- Chapter 3 shows system administrators how to use netu to define remote ULTRIX/SQL nodes and shows users how to define authorizations to their accounts on those nodes.
- Appendix A provides listings showing which operating system commands are and are not available for use with ULTRIX/SQL NET.
- The Glossary defines many of the terms used throughout this manual.

# **Compatibility with Remote Access to Rdb/VMS**

This document provides examples of the syntax used to access Rdb/VMS databases. For more information, refer to your documentation for Remote Access to Rdb/VMS. Remote Access to Rdb/VMS is a VMS layered product installed on a VMS system running Rdb/VMS, which is connected to your ULTRIX/SOL system(s).

# **Associated Documents**

The following associated manuals are included in your ULTRIX/SQL base system documentation set:

*ULTRIXISQL Database Administrator's Guide ULTRIXISQL NET User's Guide ULTRIXISQL Operations Guide ULTRIXISQL Reference Manual ULTRIXISQL Release Notes* 

# **Conventions**

The following conventions are used to describe syntax in this manual:

- Boldface type is used to identify reserved words and required symbols and punctuation in syntax that must be typed as shown when used. Boldface is also used to indicate data types and key names. In sample code, boldface is used to indicate user input.
- Words in *italics* within text and syntax diagrams represent variable elements of syntax that are to be supplied by the program or the user. Italics are also used within text to introduce new terminology or to show emphasis.
- Double quotes (" ") within the general text indicate a specific value of a parameter. Double quotes  $("")$  and single quotes  $('')$  within syntax and in code examples have specific meanings within the context of SQL or a host programming language.
- Reserved words are shown in boldface, lowercase letters (except in host) language examples, where embedded SQL statements appear in uppercase to distinguish them from the host language code). Although ULTRIX/SQL does not actually distinguish between uppercase and lowercase in reserved words, it does convert any uppercase letters to lowercase. This is true only for reserved words. Variables are case sensitive.
- This documentation uses generic keyboard key names. The key names on your particular keyboard may vary slightly from those used in this documentation. Key names joined by a hyphen (such as Control-P) indicate that the user is to press the named keys simultaneously.
- Syntax diagrams may continue over several lines. Line wraps and additional lines in statement and command line syntax are indented under the first line of the statement or command.
- Clauses enclosed in square brackets ([]) within syntax diagrams are optional.
- Clauses or arguments enclosed in braces  $( )$  ) within syntax diagrams are optional and can be repeated zero or more times.
- Clauses or reserved words separated by vertical bars (1) within syntax diagrams indicate lists from which one element is to be chosen.
- Examples of code are separated from the text and are shown in a special, constant-width typeface.
- *Pseudocode,* a description of an operation without the actual code, is shown in *italics* within examples. This generic program code is used to clarify overall syntax structure without unnecessary detail.
- Within examples, the percent sign  $(\%)$  represents an operating system prompt, although your system may use another customized prompt.]

# **References to Products**

The ULTRIX/SQL documentation to which this manual belongs often refers to products by their abbreviated names:

- ULTRIX/SQL refers to ULTRIX/SQL database software and to its implementation of the SQL language. (Repetitive occurrences of ULTRIX/SQL have been shortened to SQL.)
- Rdb/VMS refers to VAX Rdb/VMS database software.

 $\label{eq:2.1} \mathcal{L}(\mathcal{L}^{\text{max}}_{\mathcal{L}}(\mathcal{L}^{\text{max}}_{\mathcal{L}}),\mathcal{L}^{\text{max}}_{\mathcal{L}}(\mathcal{L}^{\text{max}}_{\mathcal{L}}))$ 

# **1.1 Overview**

This chapter explains how to access various kinds of remote databases. You can access:

- Remote ULTRIX/SQL databases with ULTRIX/SQL NET
- Remote Rdb/VMS databases with ULTRIX/SQL NET and Remote Access to Rdb/VMS product

This chapter assumes that you are familiar with accessing local databases. If you are not familiar with these operations, see the *ULTRIXISQL Reference Manual.* 

# **1.2 Before Starting ULTRIX/SQL**

The type and location of the database you want to access determines which ULTRIX/SQL components you need:

- To access any ULTRIX/SQL database, you must have ULTRIX/SQL installed on your local computer.
- To access any database on a remote computer in a network, you must also have ULTRIX/SQL NET initialized on your local computer and each remote computer. See Chapter 2 for details.

The nodes on the network must also have been defined by the ULTRIX/SQL System Administrator using the netu utility.

You must also use the netu utility to define your authorization to your accounts on each remote node that contains a database you wish to access. See Chapter 3 to see how to use netu to define your authorization.

## **1.2.1 Setting Environment Variables**

When ULTRIX/SQL was installed on your computer, some *environment variables*  variables; setting were set that affect the operation of the program and the way data are handled. For example, there are variables that set the time zone and the type of currency symbols you use.

To use ULTRIX/SQL NET, you need to know the values given to these environment variables. See your ULTRIX/SQL System Administrator for this information.

#### 1.2.2 Defining Your Terminal

One important environment variable, TERM\_INGRES, defines the type of terminal you are using and enables you to configure your keyboard to your own personal preferences.

Normally, your ULTRIX/SQL System Administrator defines your terminal characteristics. However, you might need to redefine a terminal at a remote site or on a different machine in order to access one of your databases. For information on defining a terminal, refer to the *ULTRIXISQL Reference Manual.* 

# 1.3 ULTRIX/SQL NET Setup Requirements

Before you work with any database stored on another computer, certain ULTRIX/SQL NET initialization and setup requirements must be met.

#### 1.3.1 Initialization Requirements

The computer on which you are entering commands and the remote computer that contains the database you want to access must be connected by a network.

ULTRIX/SQL NET must be initialized on your local node and on each remote node.

#### 1.3.2 Defining Remote Nodes

Using the netu program, either you or the ULTRIX/SQL System Administrator must define all the remote nodes on the network that contain databases you want to access.

Defining a remote node gives it a *v\_node* name. You use this *v\_node* name to direct ULTRIX/SQL to the node that contains the database you want.

### 1.3.3 Defining Authorization to Access Remote Databases

Before you can access a database on a remote node, you *must:* 

- Have an account on the remote node (or access to a public guest account).
- Use netu on your local node to define your authorization to your account on the remote node. (Alternatively, the ULTRIX/SQL System Administrator must define your access to a public guest account on that remote node.)

You need to define your authorization to your account on a specific remote node only once. Your authorization remains in effect until you delete it.

See Chapter 3 for a full description of the netu program and information on defining authorizations. Alternatively, you can consult your ULTRIX/SQL System Administrator for assistance.

# 1.4 **Accessing Remote Databases**

The remainder of this chapter discusses in detail how to access:

- Remote ULTRIX/SQL databases.
- Remote Rdb/VMS databases through ULTRIX/SQL NET and Remote Access to Rdb/VMS.

The general syntax for accessing a remote database is:

command[v\_node::]dbname[/server\_type]

#### Table 1-1: Access Syntax

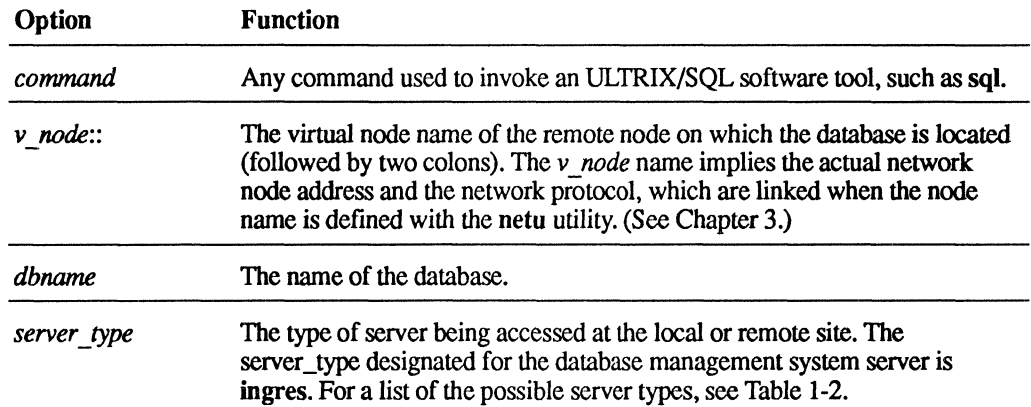

#### Table 1-2: ULTRIX/SQL Server Types

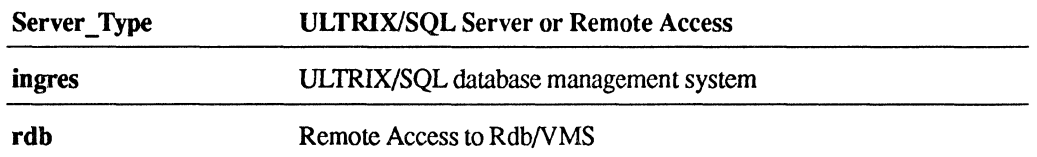

The default server type is defined by the environment variable II\_GCNxx\_SVR\_TYPE. If this environment variable is not defined, the default is ingres.

# **1.5 Accessing a Remote ULTRIX/SQL Database**

To access an ULTRIX/SQL database on a remote node through ULTRIX/SQL NET, you need to know the virtual name (v *node*) of the remote node and the name of the database. ULTRIX/SQL NET handles the details of gaining access to data on a remote node.

#### **1.5.1 Syntax for Accessing a Remote ULTRIX/SQL Database**

The syntax for accessing a remote database is:

command  $v$  node::dbname[/server type]

You must specify the virtual node name ( $v$  node) of the remote node on which the database is located. The  $\nu$  node name must be followed by two colons.

There is no need to specify the type of server being accessed as the default; unless reset, the default is ingres.

#### **1.5.1.1 Example**

This example calls ULTRIX/SQL and accesses the ULTRIX/SQL database parts on remote node paris:parts.

sql paris::parts.

The only difference between accessing a local ULTRIX/SQL database and accessing a remote ULTRIX/SOL database is that you must specify the v node name of the remote node.

#### **1.5.1.2 Working with Databases on Remote Nodes**

Once you have accessed the remote database, you can begin working with it exactly as you would with a database located on your own computer.

For example, your organization can have two nodes on a network, one for production tasks and the other for software development. Your ULTRIX/SQL System Administrator might designate the parts node as "parts" and the software development node as "devel."

If you normally work on the production node "prod," you would log in there and use any of the ULTRIX/SQL utilities to work on your databases.

To access the "proddb" database stored on the production node, you could execute the command:

sql proddb

Suppose you want to see the "devdb" database on the "devel" software development node. With ULTRIX/SQL NET you can access the database easily from the production node, using the command:

sql devel::devdb

ULTRIX/SQL NET requires only that you specify a remote virtual node name, followed by two colons, followed directly by the database name. All other aspects of using ULTRIX/SQL remain the same.

#### 1.5.2 Commands Not Available Over the Network

Some utilities typically used by database administrators cannot be used over the network. These include accessdb, createdb, and rollforwarddb. Appendix A lists both the ULTRIX/SQL commands and utilities supported by ULTRIX/SQL NET and those that cannot be used on remote databases.

# 1.6 Accessing a Remote Rdb/VMS Database

You can access a remote Rdb/VMS database through ULTRIX/SQL NET and the Remote Access to Rdb/VMS product. The Remote Access to Rdb/VMS product resides on the VMS node.

#### 1.6.1 Syntax for Accessing Remote Rdb/VMS Databases

The syntax for accessing a remote Rdb/VMS database through the Remote Access to Rdb/VMS is:

command v node::dbnamelrdb

You must specify the virtual node name ( $v$  *node*) of the remote node on which the database is located. The  $\nu$  node name must be followed by two colons.

#### 1.6.2 Example

To call ULTRIX/SQL and access the Rdo/VMS personnel database on a remote node whose  $\nu$  *node* name is "london," type the following command:

sql london::personnel/rdb

In this case, you must specify both the remote  $\nu$  *node* name of the remote node and the *server* type (that is, rdb).

## 1.7 Database Access Summary

You use a common syntax to access:

- Remote ULTRIX/SQL databases with ULTRIX/SQL NET
- Remote Rdb/VMS databases with ULTRIX/SOL NET and Remote Access to Rdb/VMS

#### 1.7.1 Syntax

The syntax for accessing a remote database is:

commandv node::dbname[/server type]

### 1.7.2 Local ULTRIX/SQL Syntax

sql *dbname* 

isql *dbname* 

# 1.7.3 Remote ULTRIX/SQL Syntax

sql v *\_node::dbname*  isql *v\_node::dbname* 

# 1.7.4 Remote Rdb/VMS Syntax

sql v \_ *node::dbnamelrdb* 

isql v *\_node::dbnamelrdb* 

# **2.1 Overview**

This chapter is intended for the ULTRIX/SQL System Administrator who initializes ULTRIX/SQL NET. You should read the chapter thoroughly before you begin the initialization to ensure that you have all the information you need.

To initialize ULTRIX/SQL NET, you must:

- Ensure that network software is installed on your local node and each remote node that has an ULTRIX/SQL database to which you want remote access
- Initialize ULTRIX/SQL NET on your local node
- Initialize ULTRIX/SOL NET on each remote node you intend to access

To enable users to access databases on remote nodes, you must:

- Establish ULTRIX/SQL user accounts and operating system accounts at your local node and at each remote node.
- At each local node, define all the remote nodes your users intend to access. Use the network utility program netu (described in Chapter 3) to define remote nodes.
- Run netu at each user's local node and define users' global authorizations to global "guest accounts" at each remote node.

#### **Note**

Users can run netu and define their authorizations to each of their private remote node accounts. An ULTRIX/SQL System Administrator cannot define a user's authorization to a private account on a remote node. Only the individual user can do this.

The remainder of this chapter describes how to initialize ULTRIX/SQL NET.

# **2.2 Initializing and Testing Your Network**

Before you install ULTRIX/SQL NET, check the documentation for your network software to ensure that your network is installed correctly and that you can connect from your local node to each remote node.

To install ULTRIX/SQL NET for ULTRIX with TCP/lP as its network protocol, you must ensure that the /etc/hosts file (or other list of network host addresses) contains the network addresses of all hosts that are to use ULTRIX/SQL NET. Note that ULTRIX/SQL NET does *not* accept host names containing embedded dashes or periods.

You can establish aliases in the /etc/hosts file. Refer to your ULTRIX operating system documentation for details.

Test TCP/lP fully before initializing ULTRIX/SQL NET by completing an rlogin, ftp or telnet command and connecting to another node on the network.

If you plan to use DECnet communications protocol, make sure DECnet is installed and initialized on each required network node. DECnet can be used for some nodes and TCP/lP for others.

# 2.3 Initializing ULTRIX/SQL NET on Your Local Node

If you are installing ULTRIX/SQL for the first time, follow the standard ULTRIX/SQL installation procedures in your *ULTRIX/SQL Installation Guide.* To initialize ULTRIX/SQL use the instructions in the *ULTRIX/SQL Operations Guide.* 

#### 2.3.1 ULTRIX/SQL NET Initialization Procedure

During the ULTRIX/SQL initialization procedure, you will be prompted for certain information specific to ULTRIX/SQL NET.

#### 2.3.1.1 Maximum Inbound and Outbound Connections

You will be prompted for the maximum number of inbound connection sessions and the maximum number of outbound connection sessions with the following prompts:

I You will now be asked to specify the number of inbound and I outbound ULTRIX/SQL NET sessions. Enter the maximum number (>1) of inbound connected ULTRIX/SQL NET sessions for node a <12>: Enter the maximum number (>1) of outbound connected ULTRIX/SQL NET sessions for node b <12>:

The default number of inbound connected sessions is 12. The default number of outbound connected sessions is 12. One session means either a user on your local node connecting to a remote node through ULTRIX/SQL NET, or a user on a remote node connecting to your local node.

If any additional connection attempts are made above the total of the two numbers specified, the user attempting to make the connection will receive a "Failed to connect ... " type of error message. However, do not enter a total number greater than you need. Allowing many connections will affect your local allocation of resources.

You can amend these figures once you have set them during installation without running the build procedure again provided you do not exceed the original total number of outbound and inbound connections.

To amend the number of connections, alter the II\_GCCxx\_OBMAX "nn" and ICGCCxx\_IBMAX "nn" environment variables.

#### 2.3.1.2 Amending the Number of ULTRIX/SQL NET Connections

To amend the number of incoming and outgoing connections, you may use the ingunset and ingsetenv utilities.

The syntax for resetting the inbound connections is as follows:

```
ingsetenv II GCC[xx] IBMAX [nn]
```
where  $xx$  is the two-character installation code for II\_INSTALLATION and  $[nn]$  is the maximum number of inbound connections.

The syntax for resetting the outbound connections is as follows:

```
ingsetenv II GCC[xx] OBMAX [nn]
```
where  $xx$  is the two-character installation code for II\_INSTALLATION and  $[nn]$  is the maximum number of outbound connections.

If you alter these variables after running the communications server, you must stop the communications server and restart it for these new limits to take effect.

If the total number of inbound and outbound connections specified in these environment variables is greater than the value specified during the build process, you need to first run iistartup -init to establish the appropriate resource levels.

#### 2.3.1.3 **ULTRIX/SQL NET Listen Addresses**

During the initialization process, you are informed of the ULTRIX/SQL NET communications server listen addresses. The ULTRIX/SQL NET communications server listen address is dependent on the underlying network software type.

The ULTRIX/SQL NET communications server listen addresses are set by the II\_GCC\_TCP\_IP and II\_GCC\_DECNET environment variables. The values of these variables are respectively the TCP/IP and DECnet port addresses.

To see the value of the port addresses, enter:

ingprenv | grep II GCC TCP IP ingprenv Igrep II GCC DECNET

If you have defined this environment variable, ULTRIX/SQL NET uses its value, which must be a number greater than 1023. If you do not define this environment variable, ULTRIX/SQL NET uses the ASCII value of the two-letter installation code for II\_INSTALLATION. The default value value of II\_INSTALLATION is II. Its decimal ASCII equivalent is 7373.

To find out the value of an installation identifier, log in to that node and enter:

ingprenv Igrep II INSTALLATION

The following type of message is displayed:

"II INSTALLATION"="II"

ULTRIX/SQL NET uses the decimal ASCII value of this string.

Depending on the network protocol you are using with ULTRIX/SQL NET, you receive protocol-specific messages and prompts. With TCP/IP and DECnet, during the initialization procedure you receive the following message:

```
Listen Address {es} : 
II_GCC_DECNET_II; exportII_GCC_DECNET; II_GCC_TCP_IP=II; exportII_GCC_TCP_IP
```

```
The TCP/IP port number is 7373
```
#### 2.3.2 **Starting ULTRIX/SQL NET**

Once you have installed ULTRIX/SQL NET, it will start automatically whenever you start ULTRIX/SQL.

If ULTRIX/SQL NET is stopped (that is, if the ULTRIX/SQL NET communications server is shut down), you can start it again by using the iistartup command at the system prompt. Only the ULTRIX/SQL System Administrator can start the communications server.

#### 2.3.3 **Stopping ULTRIX/SQL NET**

To stop the ULTRIX/SQL NET communications server, run the netu utility, specifying the communications server ID as the netu startup parameter, and choose the Stop option. Refer to Chapter 3 for a complete explanation of how to use netu.

# **2.4 ULTRIX/SQL NET Error Logging**

By default, when you install ULTRIX/SQL NET, error messages and communications server startup/shutdown information messages, together with database management system server error messages, are logged in the **\$II SYSTEM/sql/files... errlog.log file. Normal status messages from the** communications server are not logged.

You can change the level of error and status message logging by altering the environment variable II  $GCC[xx]$  LOGLVL using ingsetenv. Only the ULTRIX/SQL System Administrator can alter this environment variable.

By defining the environment variable II  $\text{GCC}[xx]$  LOG to a file name, you can direct messages to both the errlog.log file and the file you have defined.

### 2.4.1 II GCC $[xx]$  LOGLVL

II\_GCC $[xx]$ \_LOGLVL determines different levels of informational and error logging. It is defined to an integer value. The default value is 4 and is set when you initialize ULTRIX/SQL NET.

The value of *xx* is the two-letter installation code defined in II\_INSTALLATION.

If you define II\_GCC $[xx]$ \_LOGLVL to a higher level, the errors and messages logged are cumulative (that is, you get all the messages appropriate to that level and to all lower levels).

The following table shows the different levels.

#### **Table 3-1: IIGCC[xx] LOGLVL Levels**

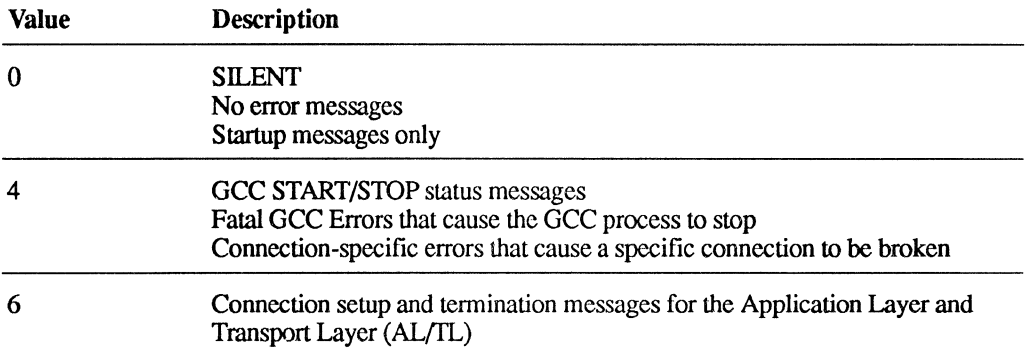

The Layers referred to are the layers in the OSI/ISO model: Application, Presentation, Session, Transport, Network, Data Link, and Physical.

If you set II  $GCC[xx]$  LOGLVL to a higher value than level 4, normal communications server (GCC) status messages will be interleaved with GCC and database management system error messages in the errlog.log file. You must set II\_GCC[XX]\_LOGLVL before starting the communications server.

### 2.4.2 II GCC[ $xx$ ] LOG

If you define II  $GCC[xx]$  LOG to a valid file name and II  $GCC[xx]$  LOGLVL remains at default level 4, errors and level 4 messages also are logged to that specified file as well as to errlog.log.

It is recommended that the file name be similar to *iigcc[xx].1og\_node name* where the value of  $xx$  is the two-letter installation code defined in  $II$  INSTALLATION.

You should define II GCC[xx] LOG to a file name *before* running the communications server (that is, before running ULTRIX/SQL NET).

If you set II\_GCC[xx]\_LOG to a valid file name and *in addition* set II GCC[xx]LOGLVL to a higher than the default value, GCC error messages and normal status messages appropriate to that level and all lower levels will be logged *both* in the errlog.log file and the file defined to II\_GCC[xx]LOG.

#### Note

Please tum on message logging to obtain information from these log files.

#### 2.4.3 **Network Protocol Error** Messages

The names of ULTRIX/SQL-supported network software protocols are set up automatically for you during the initialization procedure. When you start the communications server, ULTRIX/SQL NET seeks to initialize each of the network protocols in tum. Whenever one is not found, a message is sent to the ULTRIX/SQL error file, errlog.1og. ULTRIX/SQL NET is simply advising you that no connection with that particular network software protocol can be made.

# **2.5 Initializing ULTRIX/SQL NET on Remote Nodes**

Initializing ULTRIX/SQL NET at remote nodes is the same as a local node initialization. Simply log on to each remote node in tum and follow the steps outlined above according to the protocol you will be using.

Depending on your organization, the person who initializes ULTRIX/SQL NET on a remote installation might vary. Normally it will be the ULTRIX/SQL System Administrator for that installation.

# **2.6 Establishing User Accounts on Local and Remote Nodes**

After initializing ULTRIX/SQL NET on each local and remote node, the ULTRIX/SQL System Administrator for each remote node must establish operating system accounts and ULTRIX/SQL user access at each remote node. It is assumed that you have previously set up operating system user accounts and ULTRIX/SQL user access at your own local node.

To establish ULTRIX/SQL user access, the ULTRIX/SQL System Administrator can use the accessdb program. The accessdb program is an ULTRIX/SQL forms-based program that lets you update user and database information in the ULTRIX/SQL master database, the iidbdb.

You *cannot* use accessdb with ULTRIX/SQL NET on one node to establish ULTRIX/SQL access on another node. The ULTRIX/SQL System Administrator for the remote node must establish accounts locally. In this way, local autonomy over database access is maintained.

# **2.7 Additional Setup Requirements**

This section discusses additional requirements that you must complete before you can use ULTRIX/SQL NET.

#### 2.7.1 **Privileges**

You must be the ULTRIX/SQL System Administrator to set up and start the communications server.

Refer to the *ULTRIX/SQL Operations Guide* for further information about user privileges, user accounts, and quotas.

#### 2.7.2 Defining Remote Nodes and User Authorization

At the definition and authorization stage, your ULTRIX/SQL NET installation is ready to receive incoming connection requests from other nodes. However, before your local users can make outgoing connection requests-that is, before users can access databases on remote nodes—two further steps must be taken:

- All remote nodes must be defined. This definition is known as the remote node's virtual node, or v *node*, name.
- User authorization to those remote nodes must be defined.

The system administrator and individual users define remote nodes and define authorization to those remote nodes using the ULTRIX/SQL NET utility program netu described in Chapter 3.

#### 2.7.2.1 Remote Nodes and User Authorization Defined by the DBA

The ULTRIX/SQL System Administrator defines remote nodes with names to be used by all users. These are known as *global* virtual node (global v *node*) names. The System Administrator also defines users' authorizations to any public "guest" accounts on remote nodes.

To perform these tasks, the System Administrator must run the netu program at each local node and define all the commonly accessible remote nodes that users intend to access. For example, if you have installed ULTRIX/SQL NET on three nodes, at each node you must define the other two nodes.

The definition of each remote node includes its  $\nu$  *node* name, its actual node name or network address, and the network software type linking the nodes on the network. This information ensures that, when a user on the local node tries to access a database on a remote node, ULTRIX/SQL NET knows where to go and how to get there.

If there are public "guest" accounts at any of the remote nodes, the ULTRIX/SQL System Administrator also must use netu to define global (public) authorization to those remote public accounts.

#### 2.7.2.2 Remote Nodes/User Authorization Defined by the User

Individual users also can define remote nodes. Although most users simply will use the global  $\nu$  node name defined by the System Administrator, individual users can define remote nodes with their own private remote  $\nu$  *node* names.

Individual users *must* define their own authorization to their remote private accounts. At a remote node, a user will have an account (that is, a user name or login) and a password. At the user's local node, the user must run netu and define his or her remote node user name and password. The System Administrator *cannot* define user authorization to a user's private account on behalf of that user.

#### 2.7.3 Setting Default Nodes

You may set a default value for a remote node. The value of your local node is automatically set for you.

#### $2.7.3.1$ **II GCNxx RMT VNODE**

As the ULTRIX/SQL System Administrator, you might want to direct all users' remote database requests to a specific node and eliminate the need for users to specify a v node name when accessing databases on that remote node.

To do this, you must use ingsetenv and define the environment variable ICGCNxx\_RMT\_ VNODE. For example, to direct all queries to a node named  $haven$  (assuming II\_INSTALLATION = II), type:

ingsetenv II GCNII RMT VNODE haven

This defines the default virtual node name of a remote node, where "II" is the value of II\_INSTALLATION on the local node.

Set II GCNxx\_RMT\_VNODE if you want users to connect to a remote node by default. Then users can access the remote database as if it were a local database. They need not specify the remote  $\nu$  *node* name when accessing a database on a remote node.

When a user specifies a dbname, ULTRIX/SQL automatically places this logical before the database name and ULTRIX/SQL NET directs all queries to the specified default remote node.

If the user includes a v *node* name in the query, the default is overridden and the query will be directed to the remote node the user specifies.

#### 2.7.3.2 II GCNxx LCL VNODE

The local  $v$  node is set automatically every time you run iistartup.

The local node has an environment variable, II GCNxx LCL VNODE, that is automatically set during the initialization procedure.

This specifies the virtual local node name of the current local installation, where "xx" is the value of II\_INSTALLATION on the local node.

ULTRIX/SOL uses II GCNxx LCL VNODE if a user specifies the local node name as if it were a remote node when attempting to access a database on the local node.

# 2.8 Summary of Environment Variables

The following table lists the environment variables used by ULTRIX/SQL NET.

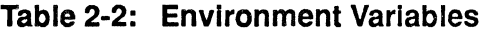

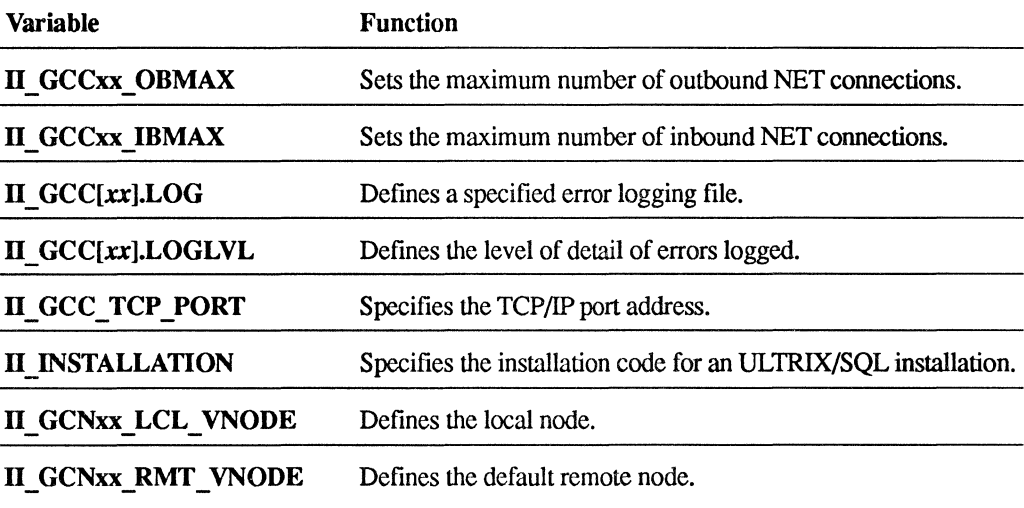

# **3.1 Overview**

The ULTRIX/SQL NET network management utility, netu, performs a variety of network administration functions. The netu program has a user interface that prompts you for commands and information associated with the operation you want to perform.

Any ULTRIX user can invoke netu and add and delete private remote node definitions and private remote authorization entries. However, to execute global (public) operations such as defining global virtual node names, the user must be one with ULTRIX/SQL superuser status, such as the ULTRIX/SQL System Administrator.

The netu program has three operations:

- Stopping the Database Communication Server shuts down the ULTRIX/SQL NET communications server. This operation can be done only by an individual with ULTRIX/SQL superuser status.
- Modifying remote node information allows users to add, delete, and retrieve information about remote nodes. Only an ULTRIX/SQL superuser may modify global entries.
- Modifying remote authorization information allows an ULTRIX/SQL superuser to define global access to specific remote nodes. This operation also enables individual users to define private authorization to specific remote nodes. Users can add, delete, or retrieve information about remote authorization.

The ULTRIX/SQL System Administrator normally will run netu at each node on the network where ULTRIX/SQL NET is installed and define:

- Commonly accessible remote nodes on the network with global virtual node (v\_node) names
- Global authorization to any guest accounts at those globally-defined remote nodes

### 3.1.1 Completing the netu Work Sheet

Before you use netu, you should read this entire chapter to ensure that you have all the infonnation you need. There is a work sheet at the end of the chapter. You may wish to complete it as you gather all your data. If you need to, make additional copies of the work sheet.

To define a remote node, you need to gather certain infonnation about that remote node. To define a user authorization, you need the  $\nu$  node name of the remote node and information about the account you want to define.

### 3.1.2 Information Needed to Define Remote Nodes

Before you start to use netu to define remote nodes, you need the following node-addressing information for each remote node:

- Server listen address
- v node names
- Reserved ULTRIX/SQL name for your network software type
- Remote node addresses
- Remote communication server listen addresses

#### $3.1.2.1$  V node Names

The ULTRIX/SOL System Administrator should decide on the global v node names that are going to be used for each remote node. Global  $\nu$  node names are node names to which all users will have access. The System Administrator determines such names by associating a meaningful name with the actual name of a remote node. All users can use this name to access the remote node. Using global names gives you greater flexibility in designing ULTRIX/SQL applications and in providing easier access to remote nodes.

Individual users can also decide on any private names they might want to give to particular remote nodes. However, only the user defining the private name can use it to access that remote node.

#### 3.1.2.2 Reserved ULTRIX/SQL Names for Network Software Types

You identify your network software type to ULTRIX/SQL NET using a specific ULTRIX/SQL reserved name for that type of network software.

Valid reserved ULTRIX/SQL names for network software types (case-insensitive) are:

decnet DECnet protocol

tcp ip ULTRIX TCP/IP protocol

#### 3.1.2.3 Remote Node Addresses or Names

You need to know the actual addresses or names of each remote node. The syntax of the address is dependent on the type of network software you are using. Normally, the name of the remote node (as defined at the remote node) is sufficient for the node address. Your Network Administrator specifies this name when the network software is installed.

ULTRIX/SQL node addresses are dependent on the underlying network software. TCP/IP node addresses are simply the ULTRIX host names for the node.

For most TCP/IP installations, you can see a list of the names of all the nodes in the network by looking at the /etc/hosts file. At the operating system prompt, type cat /etc/hosts. A list of all the nodes on the network is displayed.

Alternatively, you can ask your Network Administrator for the names of the nodes on the network.

#### 3.1.2.4 Remote Communication Server Listen Addresses

The remote ULTRIX/SQL NET communications server listen address is determined during the ULTRIX/SQL installation procedure.

The syntax of the listen address is dependent on the network protocol you are using.

The TCP/IP listen address for an ULTRIX/SQL installation is the decimal value of the two-letter installation code (value of II\_INSTALLATION). The value must be greater than 1023.

To see the value of the port address, type:

ingprenv (grep II GCC TCP IP

The identity, or value, of an installation can be seen by logging in to that node and typing:

ingprenv Igrep II\_INSTALLATION

The following type of message is displayed:

"II INSTALLATION"="II"

#### 3.1.3 Information Needed to Define Remote Authorization

Before you start to use netu to define user authorization at remote nodes, you need the following user information:

- Remote v *node* name
- Remote user name
- Remote password

#### 3.1.3.1 Remote v node Name

The remote  $\nu$  *node* name is the descriptive virtual node name of the remote node as described above. If it is a global  $\nu$  node name, it will already have been defined by the ULTRIX/SQL System Administrator.

#### 3.1.3.2 Remote User Name

The remote user name is the authorized name of the user (or public guest account) recognized by the operating system at one of the remote nodes.

#### 3.1.3.3 Remote Password

The remote password is the user's password at the remote node. A user not only must have a valid account at a remote node, but must define himself or herself with netu at the local node as being authorized to access that remote node. Then, to access the remote node, the user logs on to his or her local node. When the user contacts the remote node through ULTRIX/SQL NET, the remote node validates the authorization and allows the user to query a database there.

If you are using Remote Access to Rdb/VMS, the user name or password need not be the same as your login to that node. Check with the database administrator for the database management system concerned to ascertain the user name and password you require.

#### **Note**

You need only to define your authorization to a remote node once. You do not need to do this every time you access that remote node. Authorization is established permanently until you delete it.

## 3.2 Accessing netu

To start netu, at the operating system prompt enter:

netu

To use the Stop option, specify the communications server id as a parameter when you start nem. At the operating system prompt, enter netu *yyyy,* where *yyyy* is the value of the GCA\_ADDRESS. You can obtain this value by running iinamu and entering show comsvr. (The value you must use is the number displayed in the third column.)

#### 3.2.1 The netu Top-level Menu

After you start netu, the top-level menu is displayed:

Select one of the following:

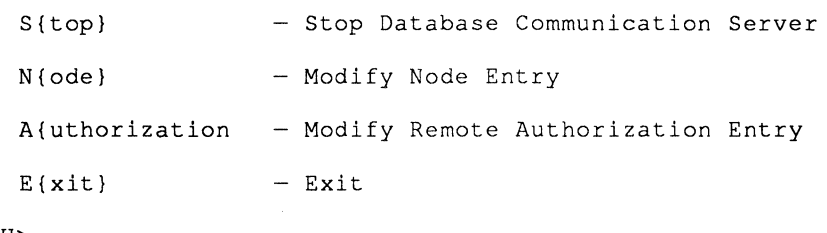

NETU>

#### 3.2.2 netu User Input

The following table summarizes the behavior of the netu utility:

#### Table 3-1: Displays and User Options for the netu Utility

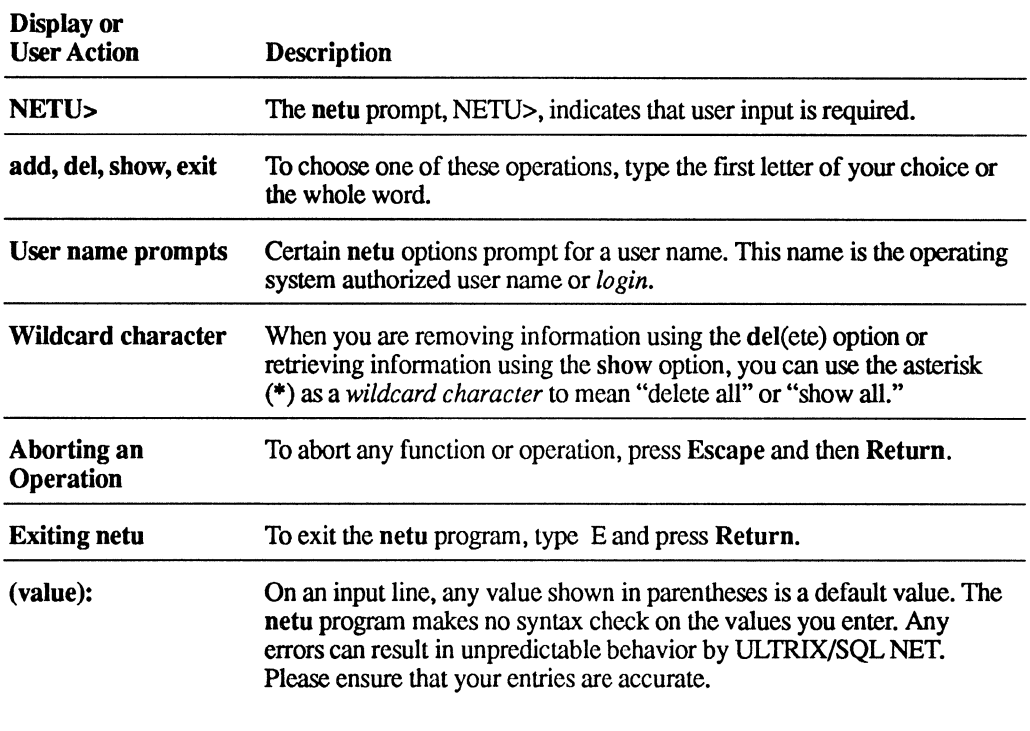

Prompt example:

Enter Private or Global (P):

By pressing Return, you choose the default, Private, and a status message appears. For the example, the following message would then appear:

Default value: P

If no default is displayed when netu prompts for input, you *must* enter a value. If you do not make an entry, the following error message appears:

Value required or enter <Esc> to exit.

# 3.3 Stopping ULTRIX/SQL NET

Taking the menu choice Stop shuts down the ULTRIX/SQL NET communications server. Only a user with ULTRIX/SQL superuser status, such as the ULTRIX/SQL System Administrator, can do this.

You can use the Stop option only if you specified the communication server ID as a parameter when you started netu.

When you choose the Stop option, the communications server closes all communications links on the local node. ULTRIX/SQL continues to function on your local node.

- 1. To choose Stop ULTRIX/SQL NET, call up the top-level netu menu.
- 2. At the NETU prompt, type S and press Return

The following message appears:

Stop Database Communication Server: (Yes/No):

3. Type N to return to the netu main menu or Y to stop ULTRIX/SQL NET.

After a short time the ULTRIX/SQL NET communications server shuts down and you return to the netu main menu.

To choose another netu operation, enter the appropriate letter and press Return.

To exit the netu program, type E and press Return.

Refer to Chapter 2 to see how to restart ULTRIX/SQL NET.

# **3.4 Modifying a Node Entry**

The Modify Node Entry option allows you to:

- Add remote node definitions (add).
- Delete remote node definitions (del). You do not delete the actual node name or address, just your local definition of that remote node name.
- Display a list of all the nodes you have defined (show).

To choose one of these operations, type the first letter of your choice or the whole word.

You should note that you are not naming the remote nodes when you use netu. The actual network node names are specified by the Network Administrator at the time the network software is installed or when that remote node is added to the network. The netu program simply allows you to define each remote node at your local node with a name that is meaningful to you. The name is a virtual node  $(v \text{ node})$  name.

The virtual node name you define is mapped to the actual name or address of the remote node by the other information you specify: the connecting network software type, the actual remote node name or address, and the ULTRIX/SQL NET communications server listen address at the remote node.

#### **3.4.1 Adding Remote Node Definitions**

To add a remote node definition, first call up the netu top-level menu. You will see the netu prompt, NETU>.

1. To choose Modify Node Entry, type N and press Return.

The following command line appears:

Enter operation  $(\text{add}, \text{del}, \text{show}, \text{exit})$ :

2. Select the add operation by typing A or Add and pressing Return.

The following prompt lines appear in sequence:

Enter Private or Global (P): Enter the remote v node name: Enter the network software type(TCP/IP): Enter the remote node address *(node)* : Enter the remote Database Communication Server Listen address(II):

3. Complete the entries, pressing Return after each one.

No wildcard entry is allowed in an add operation.

You can press Return to enter a default value shown in parentheses. If no default is shown, you *must* enter a value, or press Escape and then Return to exit.

If the name entered for a  $\nu$  *node* is found in the local /etc/hosts file, that name will be provided as a default for the remote node address. After you complete the last entry, you return automatically to the "Enter the operation (add, del, show, exit):" prompt.

To define another remote node, repeat steps 2 and 3 in the preceding list.

To quit without making an entry, press Escape and then Return. You return to the netu main menu.

To exit the netu program, type E and press Return, or press Escape and then Return.

#### Note

Be sure that your entries are accurate. The netu program makes no syntax check on the values you enter. You will not know if you have made an erroneous entry until you try to run an ULTRIX/SQL NET operation on a database on a remote node and fail to make a connection with that remote node.

You may only have one entry for any  $\nu$  node in either of the Private or Global tables. If you add a node that is already listed, the previous entry will be automatically deleted.

The following table describes each of the prompt lines displayed by the Modify Node Entry operation.

# Table 3-2: Modify Node Entry Prompts

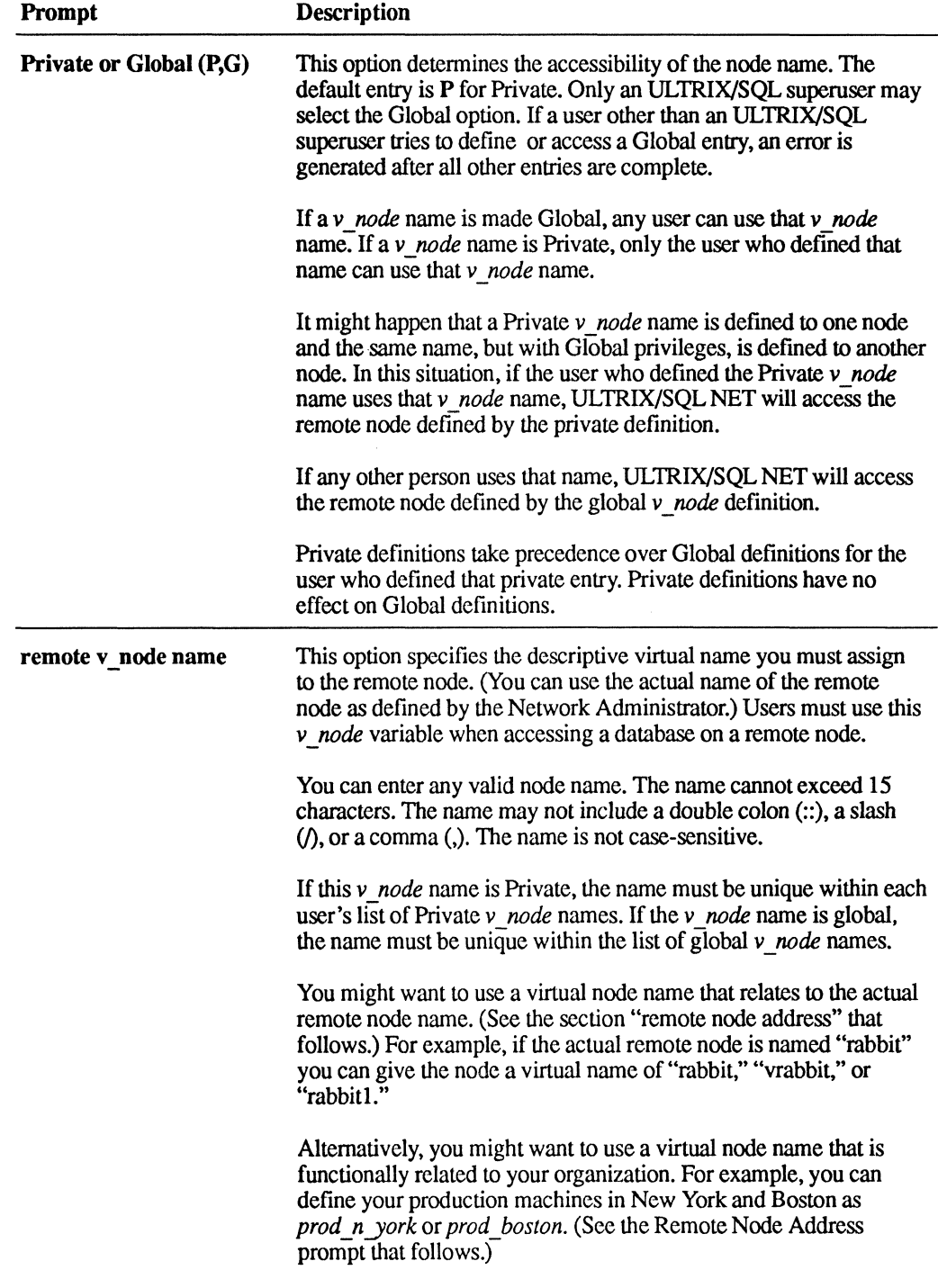

 $\sim$ 

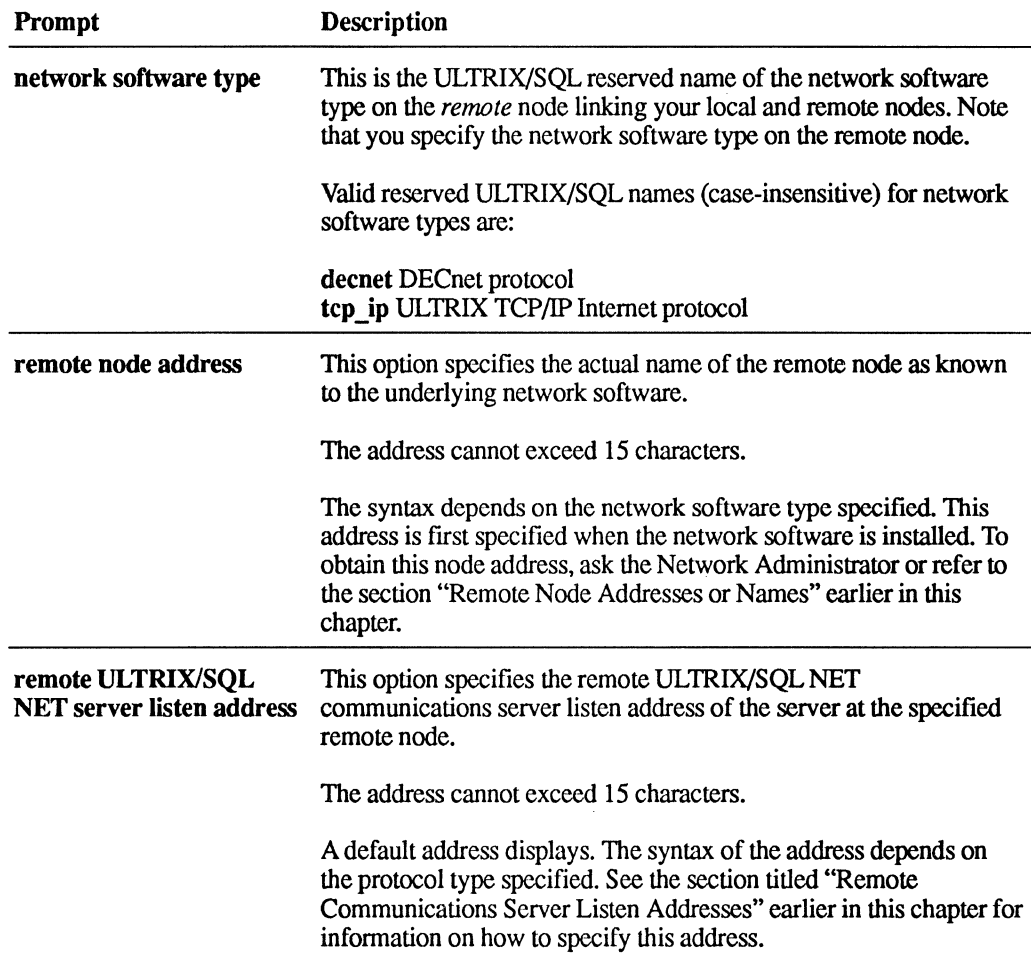

#### 3.4.2 **Deleting Remote Node Information**

You can delete a definition of a single remote node or definitions of several nodes at the same time.

1. From the netu main menu, type N and press Return

The following command line appears:

Enter operation (add, del, show, exit):

2. Type D or del and press Return

The following prompt lines appear in sequence:

Enter Private or Global (P):

Enter the remote *v node* name:

3. Complete the entries, pressing Return after each response.

After you respond to the last prompt, the node name definition is deleted.

To delete a single node name definition, be sure that the response for each prompt line matches the node definition.

You can use the asterisk (\*) wildcard character or an empty input line to delete multiple node definitions. You must enter a value on all input lines that do not display a default. After you press Return at the last prompt, all node name definitions that match your criteria are deleted. The system displays the number of definitions deleted. If you do not match any definition with exact information or wildcards, no entries are deleted.

To avoid problems, check on the definition before you delete it. You can use the show command to review definitions before deleting them. (See the section "Retrieving Remote Node Information" that follows.)

#### Note

Only the ULTRIX/SQL superuser can delete Global entries.

After the last entry is completed, you are returned automatically to the "Enter operation (add, del, show, exit):" prompt.

To delete another remote node definition, type del and repeat steps 2 and 3 in the preceding list.

To quit without making an entry, press Escape and then Return. You return to the netu main menu.

To exit the netu program, type E, and press Return, or press Escape and then Return.

#### 3.4.3 Retrieving Remote Node Information

Using the show operation, you can display a list of all the remote nodes you have defined or display information about a single node you have defined.

1. At the netu main menu, type N and press Return.

The following command line appears:

Enter operation  $(add, del, show, exit):$ 

2. Type S or show and press Return.

The following prompt lines appear in sequence:

Enter Private or Global (P):

Enter the remote v node name:

3. Complete the entries, pressing Return after each response.

To retrieve information about a single node, specify an exact match at each prompt line.

To retrieve information about several nodes, use the asterisk (\*) wildcard character. All node name definitions will be retrieved.

Retrieved definitions are displayed as shown in the following table:

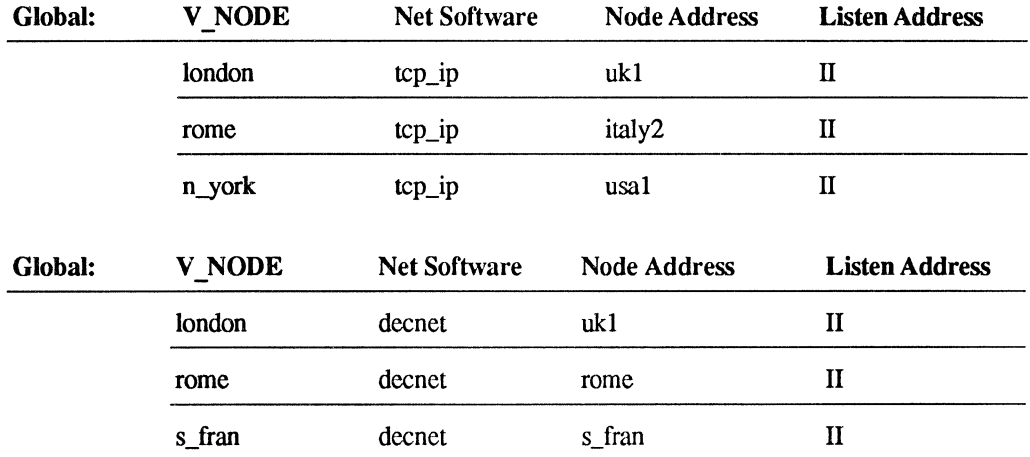

#### Table 3-3: Sample Remote Node Definitions

You *cannot* change any node name definition in this format.

After the definition or list of definitions is displayed, you are returned automatically to the "Enter operation (add, del, show, exit):" prompt.

To retrieve another node definition, repeat steps 2 and 3 in the preceding list.

To quit without making an entry, press Escape and then Return. You return to the netu main menu.

To exit the netu program, type E, and press Return, or press Escape and then Return.

You normally use the Modify Remote Authorization option in netu to add user authorization to each remote node after defining the remote node. Please refer to the section entitled "Modifying Remote Authorization Entry" for further details.

#### 3.4.4 Changing Remote Node Information

To correct an erroneous remote node definition or revise a remote node definition because of network configuration changes, you must delete the old definition and then add the new definition.

You must return to the "Enter operation (add, del, show, exit):" prompt, delete the present definition using the del operation, and then define a new node name using the add operation. Alternatively, if a new entry for an existing v *\_node* is entered, it will replace the previous entry.

# 3.5 Modifying Remote Authorization Entry

The Modifying Remote Authorization Entry option allows you to:

- Add definitions of user authorization to remote nodes (add).
- Delete definitions of authorization to remote nodes (del). You do not delete the actual user name and password at the remote node, only your local definition of that remote authorization on your local node.
- Display a list of all the authorizations you have defined (show).

To choose an add, del, show, exit operation, enter the first letter of your choice or the whole word.

Note

Only the ULTRIX/SQL System Administrator can define global authorization entries. Only private users can define authorization to private accounts.

#### 3.5.1 Defining User's Authorization to Remote Nodes

To choose the Modify Remote Authorization Entry option, first call up the netu main menu, and then:

1. At the NETU> prompt, type A and press Return

The following command line appears:

Enter operation (add, del, show, exit):

2. Type A or add and press Return

The following prompt lines appear in sequence:

Enter Private or Global (P): Enter the remote v node name: Enter remote User Name: Enter the remote Password (\*): Repeat the remote Password (\*):

3. Complete the entries, pressing Return after each one.

After the last entry is completed, you are returned automatically to the "Enter operation (add, del, show, exit):" prompt.

To authorize access to another remote node, repeat steps 2 and 3 in the preceding list.

To quit without making an entry, press Escape and then Return. You return to the netu main menu.

To exit the netu program, type E and press Return, or press Escape and then Return.

The following table describes the prompt lines displayed by the Modify Remote Authorization Entry operation.

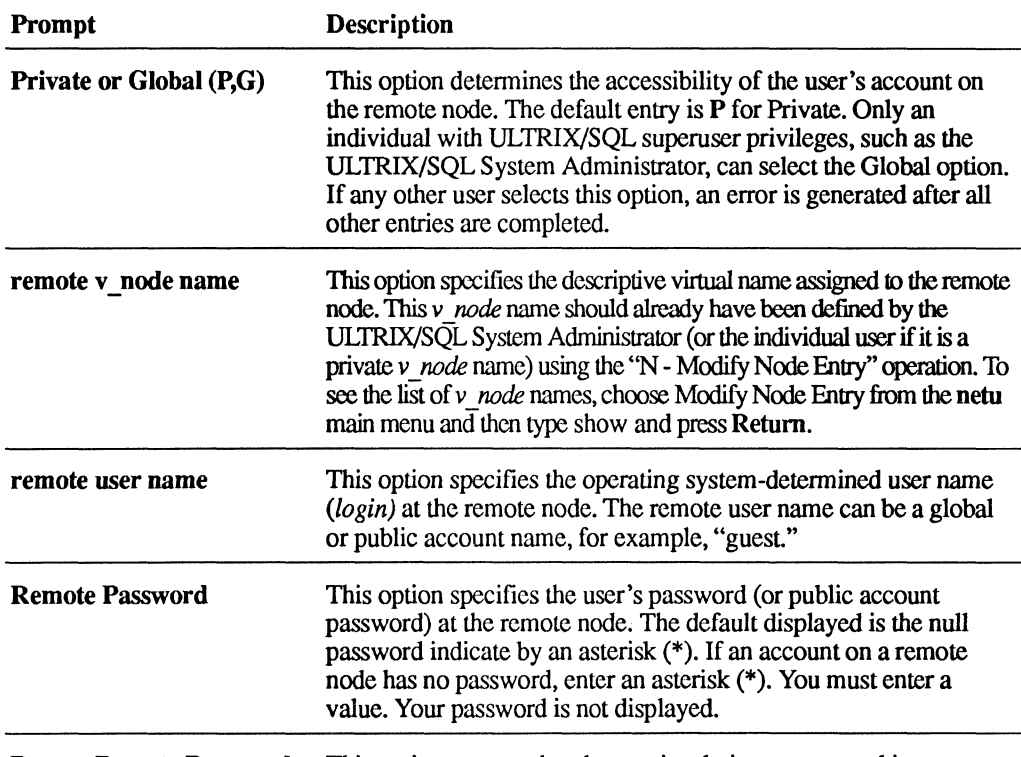

#### Table 3-4: Modify Remote Authorization Prompts

Repeat Remote Password This option ensures that the previously input password is correct.

Make sure that your entries are accurate. The netu program makes no syntax check on the values you enter. You will not know if an entry is wrong until you run an ULTRIX/SQL NET operation on a database on a remote node and. for example, fail to make a connection with that remote node.

#### Note

Each user may only have one entry for any *v \_node* in either of the Private or Global tables. If you add a *v* node entry that is already listed, the previous entry will be automatically deleted.

#### 3.5.2 Deleting Remote Authorization Information

You can delete the local definition of a user's authorization to a remote node. However, only the local definition is deleted. not the actual user name and password at the remote node.

1. From the netu main menu, at the NETU> prompt type A and press Return.

The following command line appears:

Enter operation (add, del, show, exit):

2. Type D or del and press Return.

The following prompt lines appear in sequence:

Enter Private or Global (P): Enter the remote v node name: Enter the remote User Name: Enter the remote Password(\*):

3. Complete the entries, pressing Return after each response.

To delete authorization to a single node, your response at each prompt line must match the authorization definition.

Make sure that your entries are accurate. If you do not make an exact match, no entry will be deleted. To avoid this problem, check the node name using the show operation before you attempt to delete authorization to any node. (See the section "Retrieving Remote Authorization Information" that follows.)

4. Press Return after you complete the last entry. The number of deletions is shown.

You are returned automatically to the "Enter operation (add, del, show, exit):" prompt.

To cancel authorization to another node, type d or del and repeat steps 2 and 3 in the preceding list.

To quit without making an entry, press Escape and then Return. You return to the netu main menu.

To exit the netu program, type E and press Return.

#### Note

Only the ULTRIX/SQL superuser can delete Global entries. All users should be careful when using the asterisk (\*) wildcard to delete multiple entries. For example, if you enter nothing, but just press Return after the "Enter the remote  $\nu$  node name:" prompt, all authorization entries for all nodes will be deleted from the current user's Private or Global table.

#### 3.5.3 Retrieving Remote Authorization Information

You can use the show operation to see a list of authorizations to remote nodes you have defined or display information about a single authorization you have defined.

1. Choose "A-Modify Remote Authorization Entry" from the netu main menu and press Return.

The following command line appears:

Enter operation (add, del, show, exit):

2. Type S or show and press Return

The following prompt lines appear in sequence:

Enter Private or Global (P): Enter the remote v node name:

3. Complete the entries, pressing Return after each response.

To retrieve information about a single node, your response at each prompt line must match the node definition.

To retrieve information about multiple nodes, use the wildcard asterisk character (\*) when prompted for a v *node* name. You cannot use the wildcard character when prompted for Private or Global (the only valid response is P or G or simply Return to accept the default value shown). The information retrieved appears in the following table:

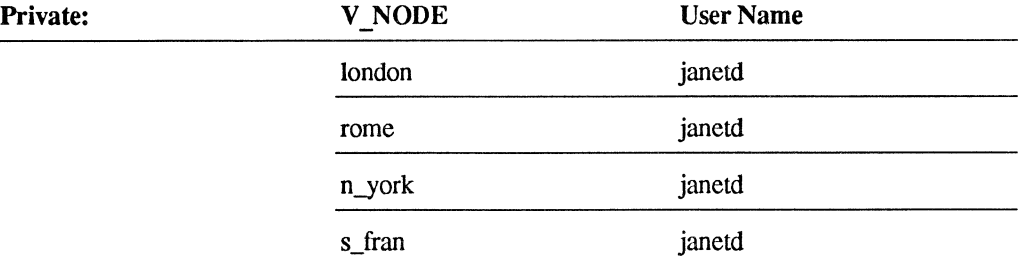

#### Table 3-5: Sample Remote Authorization Information

You cannot correct any information in this format. To correct an erroneous entry or revise an entry because of network configuration changes, you must return to the "Enter operation (add, del, show, exit):" prompt, delete the present authorization definition, and then add a new definition.

After the definition or list of definitions displays, you are returned automatically to the "Enter operation (add, del, show, exit):" prompt.

To retrieve additional authorization information, repeat steps 2 and 3 in the preceding list.

To quit without making an entry, press Escape and then Return. You return to the netu main menu.

To exit the netu program, type E and press Return, or press Escape and then Return.

#### 3.5.4 Changing Remote Authorization Information

To correct an erroneous remote authorization entry or revise a remote authorization entry because of network configuration changes, you delete the old definition and then add the new definition.

You must return to the "Enter operation (add, del, show, exit}:" prompt, delete the present authorization definition using the del operation, and then define the new authorization using the add operation. Alternatively, if any new entry for an existing authorization is entered, it will replace the previous entry.

# 3.6 A Sample netu Session

Assume a simple network with three nodes: node a, node b, and node c. The network is shown below with the users and accounts on each node.

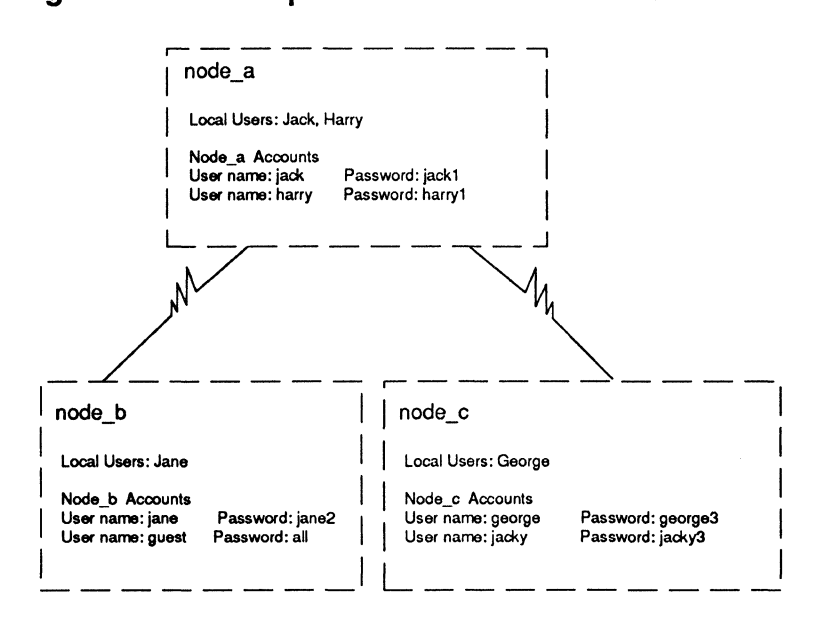

Figure 3-1: Simple Network with Three Nodes

- To implement ULTRIX/SQL NET on this network, you need the following definitions:
- To enable Jack and Harry on node\_a to access node\_b through the public "guest" account, the ULTRIX/SQL System Administrator must run netu at node a to define both node b and the global authorization to node b's "guest" account.
- For Jack on node a to access node c through his own private "Jacky" account, he must define node\_c and his private authorization to his "jacky" account on node\_c. (Remember, individual users cannot define authorization to global accounts, only to their own private accounts.)

Jack could request the System Administrator to define node c as a *global v node*. But Jack would still have to define his private authorization to his private "jacky" account.

To enable George on node\_c to access node\_b through the public "guest" account, the ULTRIX/SQL System Administrator must run netu *at node c*  and define node b and define the global authorization to node b's "guest" account.

Note the following limitations of this ULTRIX/SQL NET configuration:

- Jane cannot access databases on either node a or node c, as there is no public account defined for those nodes and she has no private account on either node.
- Similarly, George on node c cannot access databases on node a as there is no public account and he has no private account there.
- Also, Harry on node\_a cannot access node\_c because there is no public guest account and he has no private account there.

The following sample script shows how the ULTRIX/SQL System Administrator defines each remote node and global authorization to the guest account on node\_b, and how each user must define his or her private authorization to each remote node that holds that user's private account.

#### 3.6.1 ULTRIX Sample netu Script

The sample scripts in the following sections show the netu session required to enable:

- Jack and Harry to access node\_b from node\_a
- Jack also to access node\_c from node\_a
- George to access node\_b from node\_c

In the following examples, the operating system prompt is indicated by a percent (%) sign. On some ULTRIX systems, your own customized prompt may display. Sample user responses are shown in boldface.

#### 3.6.2 Using netu at node\_a

The ULTRIX/SQL System Administrator at node\_a defines node\_b as a *global*  v *node* name and defines global authorization to the public "guest" account on node\_b. The ULTRIX/SQL System Administrator also defines node\_c as a *global* v *node* name. However, Jack must run netu again at node a and define his own private authorization to his private node\_c "jacky" account.

The ULTRIX/SQL System Administrator first defines global authorizations.

#### % netu Return

Select one of the following:

S - Stop Database Communication Server N - Modify Node Entry A - Modify Remote Authorization Entry  $E - Exit$ NETU> **N Return** Modify Node Entry: Enter operation (add, del, show, exit): add Return Enter Private or Global (P): g Return Enter the remote v node name: node b Return Enter the network software type  $(TCP IP)$ : Return Default value: TCP IP Enter the remote node address: node b <Return> Enter the remote Database Communication Server Listen address (II): Return Default value: II Modify Node Entry: Enter operation (add, del, show): Return Select one of the following:

```
S - Stop Database Communication Server 
N - Modify Node Entry 
A - Modify Remote Authorization Entry
```

```
E - Exit
```

```
NETU> A Return
```
Modify Remote Authorization Entry: Enter operation (add, del, show, exit): add Return Enter Private or Global (P): g Return Enter the remote v node name: node b Return Enter the remote User Name: guest Return Enter the Password (\*): (no display) Return Repeat the Passqord (\*): (no display) Return Modify Remote authorization Entry: Enter operation (add, del, show): <Return> Select one of the following: S - Stop Database Communication Server N - Modify Node Entry A - Modify Remote Authorization Entry  $E - Exits$ 

NETU> E

%

The ULTRIX/SQL System Administrator has defined node\_c as a global *v\_node.*  However, Jack still has to run netu at node\_a, and define his private authorization to his private node\_c "jacky" account.

%

#### % netu Return

```
Select one of the following: 
     S - Stop Database Communication Server 
     N - Modify Node Entry 
     A - Modify Remote Authorization Entry 
     E - ExitNETU> A Return 
Modify Remote Authorization Entry: 
     Enter operation (add, del, show, exit): add Return
     Enter Private or Global (P): Return 
     Default value: P 
     Enter the remote v node name: node c Return
     Enter the remote User Name: jacky Return
     Enter the remote Password (*): jacky3 (does not display) Return
     Repeat the remote Password (*): jacky3 (does not display) Return
Modify Remote Authorization Entry: 
     Enter operation (add, del, show, exit): Return
Select one of the following: 
     S - Stop Database Communication Server 
     N - Modify Node Entry 
     A - Modify Remote Authorization Entry 
     E - ExitNETU> E Return
```

```
\%
```
### 3.6.3 Using netu at node\_b

As Jane at node b has no account on either node a or node c, you need not run netu at node\_b at this stage. When Jane establishes accounts at node\_a and node\_c. or when global accounts are set up at those nodes, you have to run netu at node\_b to define node\_a and node\_c. Also, Jane will have to run netu to define her authorization to those nodes.

However. as the ULTRIX/SQL System Administrator, you might want to run netu at node b to define node a and node c with globally-accessible v *node* names at this time. You can do so even though there are no node\_b users with accounts at those nodes.

In the future, node\_b users might establish accounts on node\_a and node\_c and want to access databases on those remote nodes from node b. At that time, users will need to run netu at node b only to define their private authorization to their private accounts through the already globally-defined v node names for node\_a and node c.

 $q_0$ 

#### % **netu Return**

```
Select one of the following: 
     S - Stop Database Communication Server 
     N - Modify Node Entry 
     A - Modify Remote Authorization Entry 
     E - ExitNETU> H Return 
Modify Node Entry: 
     Enter operation (add, del, show, exit): add Return 
     Enter Private or Global (P): g Return 
     Enter the remote v node name: node a Return
     Enter the network software type(TCP IP): decnet Return 
     Default value: decnet
     Enter the remote node address: (node a) Return 
     Enter the remote Database Communication Server Listen address (II): Return
     Default value: II 
Modify Node Entry: 
     Enter operation (add,del,show): add Return 
     Enter Private or Global (P): g Return 
     Enter the remote v node name: node c Return 
     Enter the network software type (TCP IP): decnet Return 
     Default value: decnet
     Enter the remote node address: (node c) Return 
     Enter the remote Database Communication Server Listen address (II): R_{\text{stum}}Default value: II 
Modify Node Entry: 
     Enter operation (add, del, show, exit): Return 
Select one of the following: 
     S - Stop Database Communication Server 
     N - Modify Node Entry 
     A - Modify Remote Authorization Entry 
     E - ExitNETU> :&: Return 
Q_0
```
## **3.7 The netu Work Sheets**

**The work sheets in this section show the information you need to define remote nodes and define user authorization to remote nodes. Three sample entries have**  been made:

- A DECnet test installation with a global *v* node defined by the ULTRIX/SQL **System Administrator**
- **A TCP/IP installation with a global** v \_node **defined by the ULTRIX/SQL System Administrator**
- **A user's private authorization defined to that node**

```
q_0
```
For security, do not write down any passwords. The password on the authorization work sheet appears simply as a reminder that you need the passwords to complete a netu session successfully.

| $\mathbf{P}$<br>$\frac{or}{G}$ | Remote v_node<br>name | Network software<br>type | Remote node<br>name | <b>Com Server Listen</b><br>address |
|--------------------------------|-----------------------|--------------------------|---------------------|-------------------------------------|
| g                              | euro1                 | decnet                   | london              | $\mathbf{I}$                        |
| g                              | euro1                 | tcp_ip                   | london              | II                                  |
|                                |                       |                          |                     |                                     |
|                                |                       |                          |                     |                                     |
|                                |                       |                          |                     |                                     |
|                                |                       |                          |                     |                                     |
|                                |                       |                          |                     |                                     |
|                                |                       |                          |                     |                                     |
|                                |                       |                          |                     |                                     |
|                                |                       |                          |                     |                                     |
|                                |                       |                          |                     |                                     |
|                                |                       |                          |                     |                                     |
|                                |                       |                          |                     |                                     |
|                                |                       |                          |                     |                                     |
|                                |                       |                          |                     |                                     |
|                                |                       |                          |                     |                                     |
|                                |                       |                          |                     |                                     |
|                                |                       |                          |                     |                                     |
|                                |                       |                          |                     |                                     |
|                                |                       |                          |                     |                                     |

Table 3-6: Work Sheet for Defining Remote Nodes

| $P$ or $G$   | Remote v_node name Remote user name |        | Remote password |
|--------------|-------------------------------------|--------|-----------------|
| $\mathbf{p}$ | euro1                               | tester |                 |
|              |                                     |        |                 |
|              |                                     |        |                 |
|              |                                     |        |                 |
|              |                                     | $\sim$ |                 |
|              |                                     |        |                 |
|              |                                     |        |                 |
|              |                                     |        |                 |
|              |                                     |        | $\cdot$         |
|              |                                     |        |                 |
|              |                                     |        |                 |
|              |                                     |        |                 |
|              |                                     |        |                 |
|              |                                     |        |                 |
|              |                                     |        |                 |
|              |                                     |        |                 |
|              |                                     |        |                 |
|              |                                     |        |                 |
|              |                                     |        |                 |
|              |                                     |        |                 |
|              |                                     |        |                 |
|              |                                     |        |                 |
|              |                                     |        |                 |
|              |                                     |        |                 |
|              |                                     |        |                 |
|              |                                     |        |                 |
|              |                                     |        |                 |
|              |                                     |        |                 |

Table 3-7: Work Sheet for Defining Authorization to Remote Nodes

ť

# **A.1 Commands Available in ULTRIX/SQL NET**

The following ULTRIX/SQL commands can be run against a remote database using ULTRIX/SQL NET:

isql optimizedb sql unloaddb

# **A.2 Commands Not Available in ULTRIX/SQL NET**

The following commands and utilities may *not* be run against remote databases:

accessdb lockstat rungcc<br>createdb logdump rungcn createdb logdump rungcn<br>destroydb mkrungcc statdump destroydb mkrungcc<br>finddbs netu finddbs netu sysmod<br>
imonitor representing verifydb iimonitor representing<br>
iinamu rundbms  $r$ undbms

 $\label{eq:2.1} \frac{1}{\sqrt{2}}\left(\frac{1}{\sqrt{2}}\right)^{2} \left(\frac{1}{\sqrt{2}}\right)^{2} \left(\frac{1}{\sqrt{2}}\right)^{2} \left(\frac{1}{\sqrt{2}}\right)^{2} \left(\frac{1}{\sqrt{2}}\right)^{2} \left(\frac{1}{\sqrt{2}}\right)^{2} \left(\frac{1}{\sqrt{2}}\right)^{2} \left(\frac{1}{\sqrt{2}}\right)^{2} \left(\frac{1}{\sqrt{2}}\right)^{2} \left(\frac{1}{\sqrt{2}}\right)^{2} \left(\frac{1}{\sqrt{2}}\right)^{2} \left(\$ 

This section provides definitions for many of the terms used throughout this manual to discuss ULTRIX/SQL NET.

Heterogeneous Communication-Communication between computers with different operating systems and/or architectures.

Homogeneous Communication-Communication between computers with the same operating system and architecture.

Local Database-A database stored on a single computer that does not rely on information stored on any other computer.

netu-The ULTRIX/SQL NET network utility program that enables you to add, delete, and view virtual remote node definitions on the network, and to define user authorizations to accounts on remote nodes.

Network-A collection of computers that can communicate with each other using a common network protocol. Each computer on the network is known as a node.

Network Administrator—The individual responsible for maintaining the network (often the same person as the operating System Administrator).

Network Protocol—The set of rules specific to communications and network software that permits data to be exchanged within networks and between networks. Sometimes referred to simply as protocol.

Network Software-The software that enables computers to communicate on a network. The network software maintains the network protocol.

Node—A computer that is connected to a network. Also known as a "host." Each node of a network is identified by a unique name or address. The local node is your own computer. Remote nodes are all the other computers on the network.

Node Address—The address that uniquely identifies a node in a particular network. The syntax of the node address depends on the particular network protocol.

Node Name-A synonym for the node address. The name identifies a node in a particular network.

Operating System Administrator—The individual responsible for installing, controlling, and maintaining an operating system.

System-Level Command-A command you issue when you see the prompt character displayed by your operating system.

ULTRIX/SQL Database Administrator (DBA)-The person who creates and manages a local database. The Database Administrator controls access to the database's data, coordinates the data's upkeep, and performs regular database backups. The person who creates a database automatically becomes its DBA.

ULTRIX/SOL NET—The ULTRIX/SOL component that provides remote access to multiple computers (nodes) across a network without regard to computer architecture, operating system, or network protocol.

ULTRIX/SQL NET Communications Server--A daemon process that enables communication between nodes across a variety of communications network protocols.

ULTRIX/SQL NET Communications Server Listen Address-The name or address that uniquely identifies a specific communications server on a node.

ULTRIX/SOL System Administrator—The individual responsible for initializing and managing the ULTRIX/SQL system software. The ULTRIX/SQL System Administrator decides who can use ULTRIX/SQL and what functions each user can perform. The ULTRIX/SQL System Administrator has superuser status.

Virtual Node Name ( $v\_node$  name)—Using the netu program, this is the name you assign to a remote node on the network. You access a remote node by its v *node* name, not the actual remote node name. The actual remote node name or node address is assigned by the Network Administrator when your network is first installed or a node is added to your network.

# A

Accessdb (command), 1-5, 2-6 Accounts user, 2-6 Asterisk (\*) in netu, 3-10, 3-15 wildcard character, 3-10, 3-15 Authorization changing definitions in netu, 3-16 defining in netu, 2-7, 3-11 deleting in netu, 3-13 examples, 3-15 modifying in netu, 3-11 retrieving information, 3-14 show, 3-14 Authorization procedures using netu, 2-7

# c

Calling ULTRIX/SQL, 1-1 Commands available in ULTRIX/SQL NET, A-I not available in ULTRIX/SQL NET, A-I G Communications server shut down, 3-5 Createdb (command), 1-5

# D

Databases *see RdbIVMS, Remote databases*  accessing Rdb/VMS, 1-5 accessing remote ULTRIX/SQL, 1-4 syntax for access, 1-3, 1-5 syntax for remote access, 1-4 to 1-5

# E

Environment, 1-1, 2-9 Environment variables ICGCC, 2-4 ICGCCxx\_IBMAX "nn", 2-3 II\_GCCxx\_OBMAX "nn", 2-3 II\_GCNxx\_LCL\_VNODE, 2-8 II\_GCNxx\_RMT\_VNODE, 2-8 setting, 1-1 TERM\_INGRES, 1-2 Errlog.log, 2-4, 2-6 Error logging, 2-4 protocols, 2-6

Glossary, Glossary-l

## $\mathbf{I}$

 $II_GCC[xx]$ \_LOGLVL, 2-4  $II_GCC[xx].LOG, 2-4$ II\_GCC[xx].LOGLVL, 2-4  $II_GCC[xx]$ <sub>LOG</sub>, 2-5 IT\_GCNxx\_LCL\_ VNODE, 2-8 II\_GCNxx\_RMT\_V NODE, 2-8 II\_GCNxx\_RMT\_VNODE, 2-8 Initializing local ULTRIX/SQL NET, 2-2 Initializing remote ULTRIX/SQL NET, 2-6 Initializing ULTRIX/SQL NET, 2-1 to 2-6 Installing network, 2-1

# L

Listen, 3-9 Listen address, 2-4 remote server, 3-2 to 3-3 Logicals II\_GCC[xx].LOGLVL, 2-4 II\_GCNxx\_LCL\_VNODE, 2-8 II\_GCNxx\_RMT\_VNODE, 2-8

# N

Naming conventions for remote nodes, 1-5 Netu, 2-7, 3-1 to 3-15 accessing, 3-4 changing authorization, 3-16 defining remote authorization, 1-2, 2-7 defining remote nodes, 1-2, 3-6 exit, 3-5 information needed, 3-2 modify remote authorization, 3-11 modifying node entry, 3-6 overview, 3-1 prompt, 3-5 sample session, 3-16 stop ULTRIX/SQL NET, 3-5 work sheet, 3-20 Network installing, 2-1

protocols, 3-2 software type, 3-2 testing, 2-1 Network software valid names, 3-9 Nodes, 1-4 accessing remote, 1-4 amending definitions in netu, 3-11 default, 2-8 defining, 2-7 defining remote, 1-2, 3-2, 3-6 defining remote authorization, 2-7 definition examples, 3-11 deleting in netu, 3-9 global names, 3-8 modifying entry, 3-6 names, 3-8 private names, 3-8 remote, 2-7 v\_node, 2-8, 3-8 v\_node name, 1-3 to 1-4 virtual, 3-8 virtual name, 2-8 Null password, 3-13

# p

Password, 3-13 Protocols network, 3-2 valid names, 3-9

# R

Rdb/VMS databases accessing, 1-5 Remote Access to Rdb/VMS accessing databases through, 1-5 Remote databases accessing, 1-4 Remote nodes naming conventions, 1-5 Rollforwarddb (command), 1-5

# s

Sample session in netu, 3-16 Server specifying in database access syntax, 1-3 Server address, 3-9 Syntax for database access, 1-3, 1-5 for Rdb/VMS database access, 1-5 for remote database access, 1-4

# T

TCP/IP listen address, 2-4 Terminals defining, 1-2

# u

ULTRIX/SQL, 2-2 calling, 1-1 ULTRIX/SQL NET accessing remote databases through, 1-4 commands available, A-I commands not available, A-I connections, 2-2 initializing, 2-1 to 2-6, 2-6 initializing locally, 2-2 starting, 2-4 stop with netu, 3-5 stopping, 2-4

# v

V\_node, 2-8, 3-8 Variables environment, 1-1 server\_type, 1-3 v \_node, 2-8, 3-8 Virtual node name, 2-8, 3-8

# w

Wildcard character astcrisk, 3-10. 3-15 in nctu. 3-5, 3-10, 3-15 Work sheet in netu,  $3-20$ 

 $\label{eq:3.1} \left\langle \frac{1}{2} \right\rangle = \left\langle \frac{1}{2} \right\rangle + \left\langle \frac{1}{2} \right\rangle + \left\langle \frac{1}{2} \right\rangle + \left\langle \frac{1}{2} \right\rangle + \left\langle \frac{1}{2} \right\rangle + \left\langle \frac{1}{2} \right\rangle + \left\langle \frac{1}{2} \right\rangle + \left\langle \frac{1}{2} \right\rangle + \left\langle \frac{1}{2} \right\rangle + \left\langle \frac{1}{2} \right\rangle + \left\langle \frac{1}{2} \right\rangle + \left\langle \frac{1}{2} \right\rangle + \left\$ 

# **Technical Support**

If you need help deciding which documentation best meets your needs, call 800-343-4040 before placing your electronic, telephone, or direct mail order.

# **Electronic Orders**

To place an order at the Electronic Store, dial 800-234-1998 using a 1200- or 2400-baud modem from anywhere in the USA, Canada, or Puerto Rico. If you need assistance using the Electronic Store, call 800-DIGIT AL (800-344-4825).

# **Telephone and Direct Mail Orders**

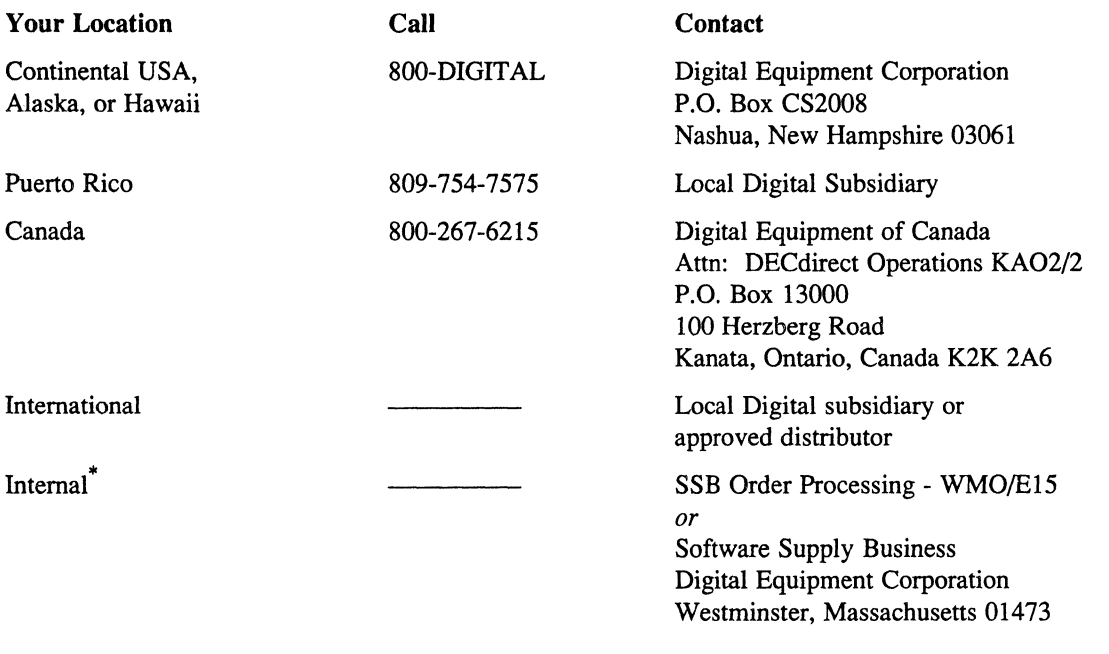

\* For internal orders, you must submit an Internal Software Order Form (EN-01740-07).

 $\mathcal{A}^{\mathcal{A}}$ 

 $\sim$